## **ØVITEC**

# Inställning e-post via SMTP

Lathund

Datum: 2024-01-29

### Innehållsförteckning

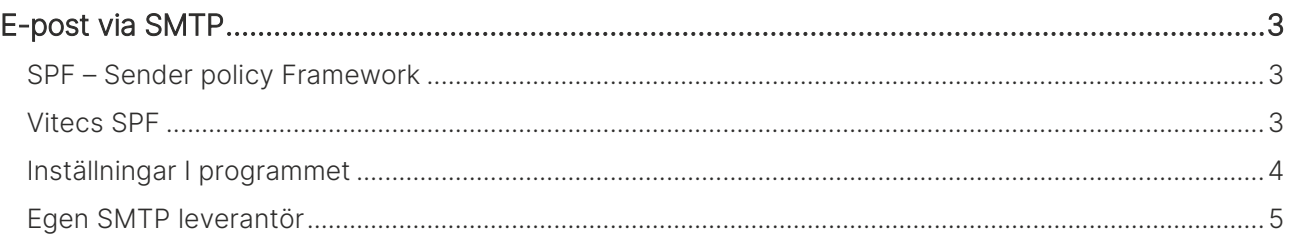

## <span id="page-2-0"></span>E-post via SMTP

Denna lathund gäller Kommersiella lokaler, Försäljning bostäder, Online lägenheter och Boplats Sverige CRM.

Det finns två möjligheter att skicka e-post: Via Exchange eller via SMTP. Detta dokument förklarar hur det går till att skicka e-post via SMTP.

Om ni vill skicka mail med Vitecs SMTP-server (Mailgun) behöver ni i så fall vara medveten om att man måste tillåta detta via SPF-record.

Vitec har idag en webbtjänst som skickar ut mail som våra program producerar. Dessa mail kan under vissa omständigheter tolkas som SPAM ute hos slutkunden eftersom mailets avsändare är Vitec, men själva avsändaradressen är något annat. Här förklaras hur man kan förhindra detta.

#### <span id="page-2-1"></span>SPF – Sender policy Framework

Varje mail som skickas ut på nätet har två olika avsändare. En avsändare är den faktiska mailservern som har skickat iväg mailet. I det här fallet pekar den adressen på en dator hos Vitec. Sedan finns också en konfigurerbar avsändaradress. Den används t ex om mailet studsar tillbaka eller om andra leveranssvårigheter uppkommer. Det är även den här adressen som slutmottagaren ser i sitt e-postprogram. I det här fallet är avsändaradressen oftast en mailadress hos någon av våra kunder, ex [felanmalan@bostadsbolag.se](mailto:felanmalan@bostadsbolag.se)

I normala fall så kommer ett mail som skickas från en adress, men som utger sig för att komma från en annan adress, ovillkorligen att tolkas som SPAM. SPF autentiserar de två olika adresserna genom att säkerställa att den avsändande mailserverns adress finns angiven hos det företag som avsändaradressen namnger i en s.k SPF-record. En SPF-record ser ut enligt nedan. I det här exemplet har ägaren av example.net godkänt att

googlemail tillåts skicka mail som utger sig för att komma från example.net.

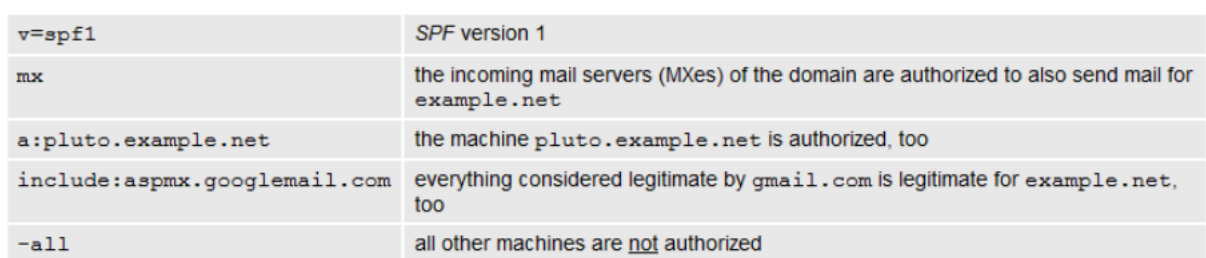

example.net. TXT "v=spf1 mx a:pluto.example.net include:aspmx.googlemail.com -all"

#### <span id="page-2-2"></span>Vitecs SPF

Namnet som kunder till Vitec behöver addera till sin SPF (Mailgun) är \_spf.eu.mailgun.org. SPF-recorden bör alltså innehålla:

#### include:\_spf.eu.mailgun.org

#### <span id="page-3-0"></span>Inställningar I programmet

I programmet ställer man in SMTP på respektive användare. Det går också att massuppdatera SMTP adressen på flera användare samtidigt via en användarlista.

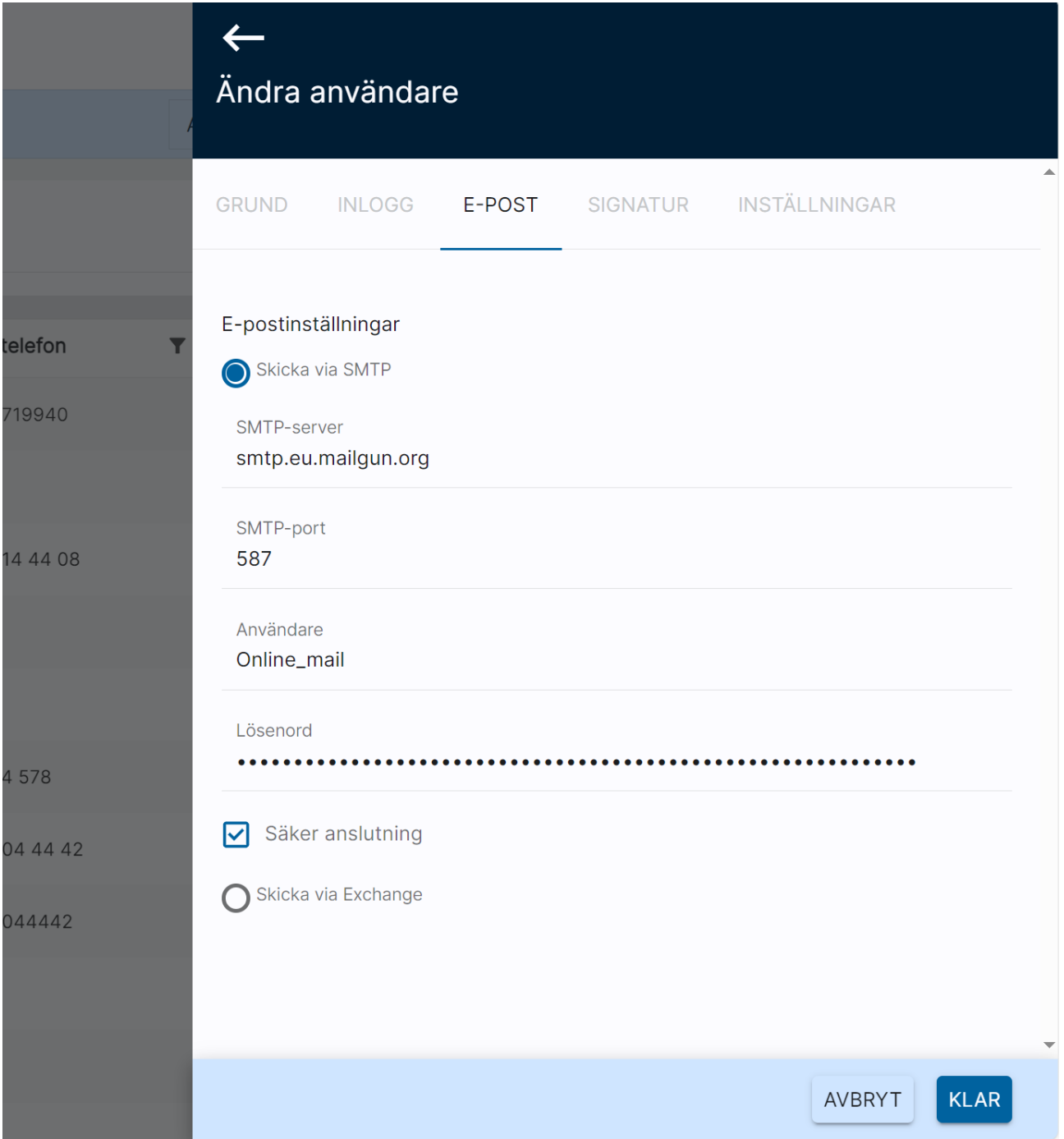

#### <span id="page-4-0"></span>Egen SMTP leverantör

Det finns en del av våra kunder som har egen e-postleverantör och uppgifterna som ska läggas in fås av er IT avdelning. Om ni använder t.ex. Sendgrid så kan det se ut enligt bilden nedan:

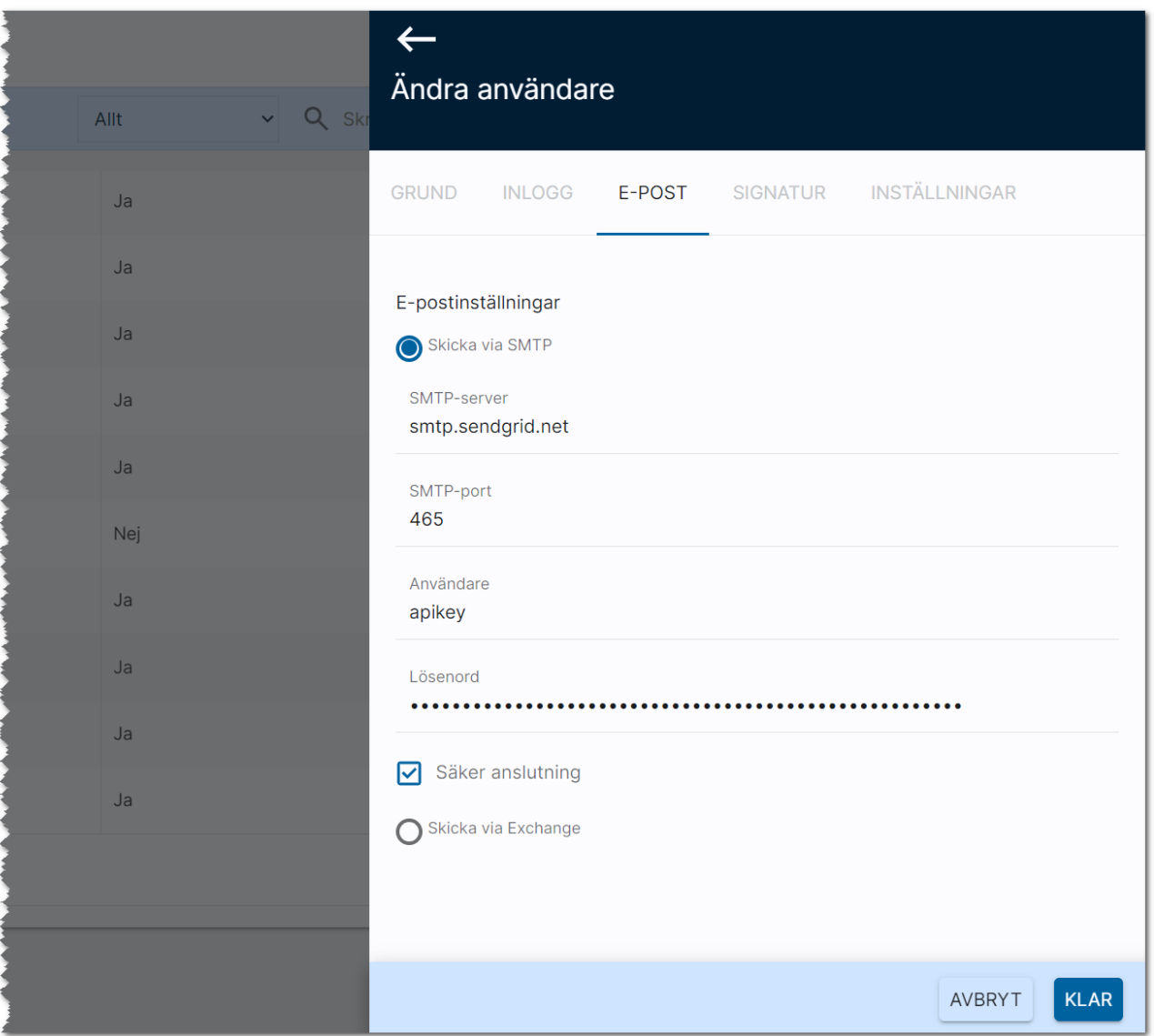